## [17th/11/2017-Ne[w100% Valid 70-533 Exam VCE and PDF](http://www.mcitpdump.com/?p=7611) 243Q Provided by Braindump2go[222-228

2017 November New 70-533 Exam Dumps with PDF and VCE Free Updated Today! Following are some new 70-533 Questions: 1.|2017 New 70-533 Exam Dumps (PDF & VCE) 243Q&As Download:https://www.braindump2go.com/70-533.html2.|2017 New 70-533 Exam Questions & Answers Download:

https://drive.google.com/drive/folders/0B75b5xYLjSSNUWExVVZGMnVPVlU?usp=sharingQUESTION 222Note: This question is part of a series of questions that present the same scenario. Each question in the series contains a unique solution that might meet the stated goals. Some question sets might have more than one correct solution, while others might not have a correct solution.After you answer a question in this sections, you will NOT be able to return to it. As a result, these questions will not appear in the review screen.You manage an Azure SQL Database. The database has weekly backups that are stored in an Azure Recovery Services vault. You need to maximize the time that previous backup versions are stored.Solution: You configure a retention policy that is set to 20 years.Does the solution meet the goal?A. YesB. NoAnswer: BExplanation:Store Azure SQL Database backups for up to 10 years.Many applications have regulatory, compliance, or other business purposes that require you to retain database backups beyond the 7-35 days provided by Azure SQL Database automatic backups. By using the long-term backup retention feature, you can store your SQL database backups in an Azure Recovery Services vault for up to 10 years.

https://docs.microsoft.com/en-us/azure/sql-database/sql-database-long-term-retentionQUESTION 223A company deploys Microsoft SQL Server on an Azure Standard\_DS3 virtual machine (VM).You need to modify the disk caching policy.Which Azure PowerShell cmdlet should you run?A. Set-AzureRmVmOperatingSystemB. Set-AzureRmVmDataDiskC. Update-DiskD. Update-AzureDiskAnswer: BExplanation:The Set-AzureRmVMDataDisk cmdlet modifies properties of a virtual machine data disk. [Syntax:Set-AzureRmVMDataDisk\[-VM\] <PSVirtualMachine>\[-Lun\] <Int32>\[\[-Cach](https://docs.microsoft.com/en-us/azure/sql-database/sql-database-long-term-retention)ing] <CachingTypes>][[-DiskSizeInGB] <Int32>][<CommonParameters>]The -caching parameter specifies the caching mode of the disk. The acceptable values for this parameter are:ReadOnlyReadWriteThe default value is ReadWrite. Changing this value causes the virtual machine to restart. IncorrectAnswers:A: The Set-AzureRmVMOperatingSystem cmdlet sets operating system properties for a virtual machine.You can specify logon credentials, computer name, and operating system type.C: The Update-Disk cmdlet updates cached information about the specified Disk object onlyD: The Update-AzureDisk cmdlet changes the label that is associated with a disk in the disk repository of the current Azure subscription.

https://docs.microsoft.com/en-us/powershell/module/azurerm.compute/set-azurermvmdatadisk?view=azurermps-4.3.1QUESTION 224You create an Azure Recovery Services vault and download the backup agent installation file.You need to complete the installation of the backup agent.What should you do first?A. Configure network throttling.B. Set the storage replication option.C.

 Download the vault credentials file.D. Select the data to back up.Answer: CExplanation:After you have created the vault, [prepare your infrastructure to back up files and folders by downloading and installing the Microsoft Azure Recovery S](https://docs.microsoft.com/en-us/powershell/module/azurerm.compute/set-azurermvmdatadisk?view=azurermps-4.3.1)ervices agent, downloading vault credentials, and then using those credentials to register the agent with the vault.You can install the agent after you have downloaded the vault credentials.Note: On the Prepare infrastructure blade, click Download.

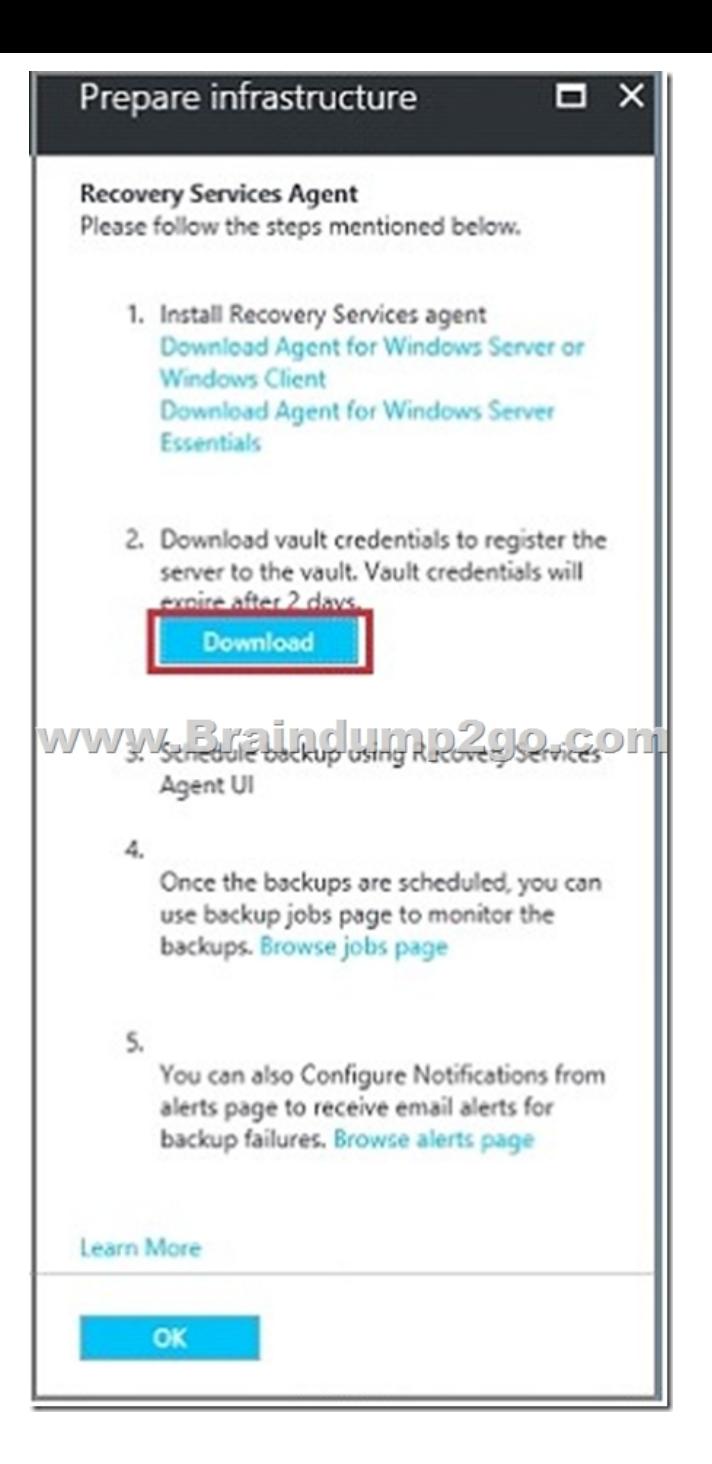

https://docs.microsoft.com/en-us/azure/backup/backup-configure-vaultQUESTION 225You plan to use Azure Monitor with AutoScale Services.You create a URI to be used with the monitoring service.You need to configure an alert that specifies the URI. Which Azure Command-Line Interface (CLI) command or Azure PowerShell cmdlet should you run?A. New-AzureRmAlertRuleEmailB. azure insights logprofile addC. New-AzureRmAlertRuleWebhookD. [New-AzureRmAutoscaleRuleAnswer: CExplanation:The New-AzureRm](https://docs.microsoft.com/en-us/azure/backup/backup-configure-vault)AlertRuleWebhook cmdlet creates an alert rule webhook. Syntax:New-AzureRmAlertRuleWebhook[-ServiceUri] <String>[[-Properties] <Hashtable>][<CommonParameters>]Example: Create an alert rule webhookNew-AzureRmAlertRuleWebhook-ServiceUri "http://contoso.com" This command creates an alert rule webhook by specifying only the service URI.IncorrectAnswers:A: The New-AzureRmAlertRuleEmail cmdlet creates an e-mail action for an alert rule.Syntax: New-AzureRmAlertRuleEmail[[-CustomEmails] <String[]>][-SendToServiceOwners] [<CommonParameters>]B: The azure insights logprofile add command adds a log profile.Example: Add a log profile without retentionazure insights logprofile add --name default --storageId /subscriptio[ns/1a66ce04-b633-4](http://contoso.com")a0b-b2bca912ec8986a6/resourceGroups/insights-integration/providers/Microsoft.Storage/storageAccounts/ insightsintegration7777 --locations global,westus,eastus,northeurope,westeuropeD: The New-AzureRmAutoscaleRule cmdlet creates an Autoscale rule.

## https://docs.microsoft.com/en-[us/powershell/module/azurerm.insights/new-azurermalertrulewebh](http://www.mcitpdump.com/?p=7611)ook?view=azurermps-4.3.1

QUESTION 226A company uses Azure to host virtual machines (VMs) and web apps.You need to ensure that you can configure a schedule to scale app services.How should you configure the app service?A. Set the scale by metric setting to Queue.B. Set the scale up by instances setting to 5.C. Set the scale down by instances setting to 5.D. Ensure that linked resources are also scaled. [E. Set the scale by metric setting to None.Answer: AExplanation:The Automatic scale - Queue mode automatically scales i](https://docs.microsoft.com/en-us/powershell/module/azurerm.insights/new-azurermalertrulewebhook?view=azurermps-4.3.1)f the number of messages in a queue goes above or below a specified threshold. Role instances are created or deleted when this happens. Incorrect Answers:B, C: To set the scale up/scale down by instances setting you must first set the scale by metric setting to CPU.D: Scale linked resourcesOften when you scale a role, it's beneficial to scale the database that the application is using also. If you link the database to the cloud service, you can access the scaling settings for that resource.

https://docs.microsoft.com/en-us/azure/cloud-services/cloud-services-how-to-scaleQUESTION 227Hotspot QuestionYou plan to use Azure Resource Manager (ARM) templates to deploy resources in Azure.You define the following variables in the template.

 $\begin{small} \texttt{kables11:}\quad \texttt{``a} \texttt{p11s} \texttt{p21s} \texttt{p3s} \texttt{p4s} \texttt{p5s} \texttt{p6s} \texttt{p7s} \texttt{p8s} \texttt{p8s} \texttt{p8s} \texttt{p8s} \texttt{p8s} \texttt{p8s} \texttt{p8s} \texttt{p7s} \texttt{p7s} \texttt{p8s} \texttt{p8s} \texttt{p8s} \texttt{p8s} \texttt{p8s} \texttt{p8s} \texttt{p8s} \texttt{p8s} \text$ "variables!: { ١,

Use drop-down meus to select the answer choice that answers each question based on the information presents in the template. NOTE: Each correct selection is worth one point. **Answer Area** 

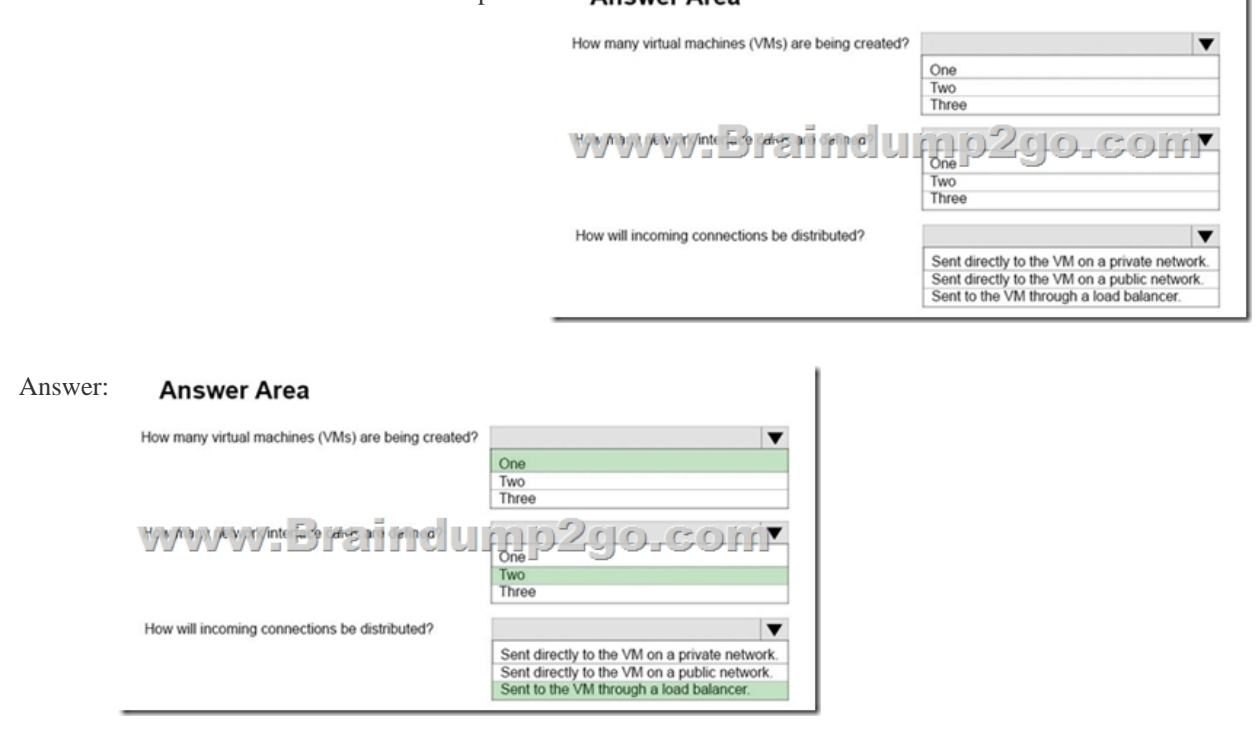

Explanation:Box 1: OneBox 2: TwoWe see the two lines Nic1NamePrefix and Nic2NamePrefix.Box 3: Sent to the VM through a load balancer.The variable lbID references a LoadBalancer.

http://www.ravichaganti.com/blog/building-azure-resource-manager-templates-using-copy-object/

https://docs.microsoft.com/en-us/azure/azure-resource-manager/resource-group-overview#template-deploymentQUESTION 228 Hotspot QuestionYou are implementing Azure Role-Based Control (RBAC).You need to create two new administrator accounts. [The accounts must meet the following requirements:Admin1 must be able to manage only the stora](http://www.ravichaganti.com/blog/building-azure-resource-manager-templates-using-copy-object/)ge accounts that are used by [virtual machines \(VMs\) and other resources.Admin2 must be able to manage and delete resources in the Recove](https://docs.microsoft.com/en-us/azure/azure-resource-manager/resource-group-overview#template-deployment)ry Services vault. Which role should you assign t[o each account? To answer, select the appropriate options in the a](http://www.mcitpdump.com/?p=7611)nswer area. NOTE: Each correct selection is worth one point.

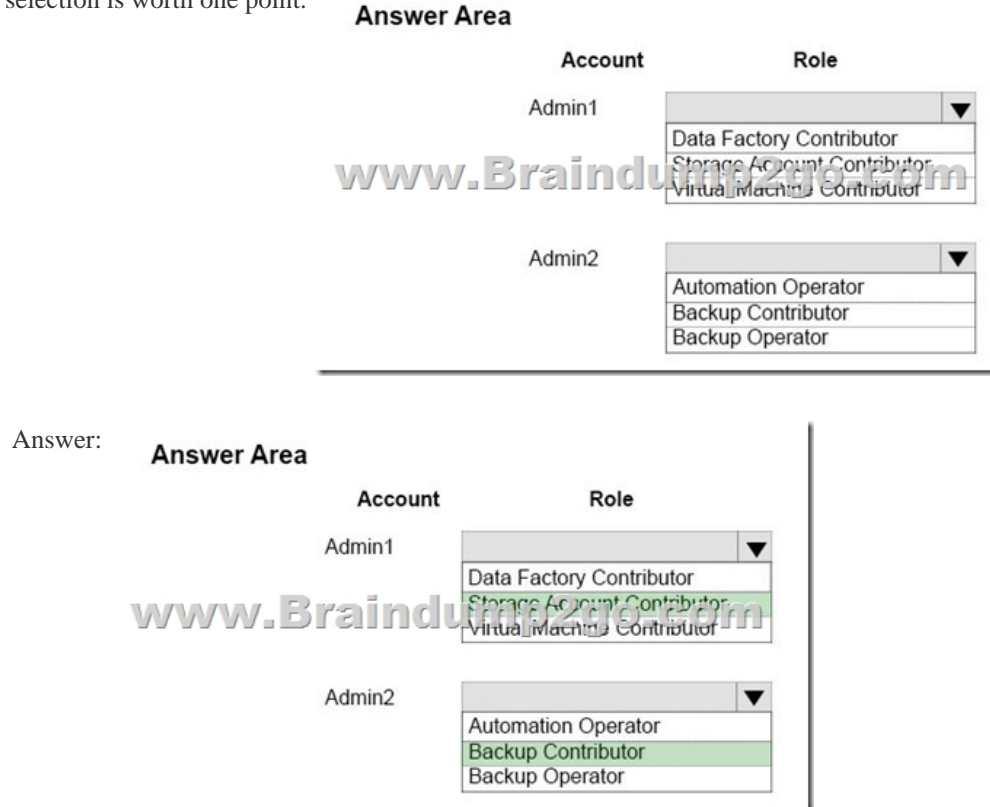

Explanation:Box 1: Storage Account ContributorA Storage Account Contributor can manage storage accounts, but not access to them.Incorrect Answers:Not Data Factory Contributor: Can create and manage data factories, and child resources within them.Not Virtual Machine Contributor: Can manage virtual machines, but not the virtual network or storage account to which they are connected.Box 2: Backup ContributorA Backup Contributor can manage all backup management actions, except creating Recovery Services vault and giving access to others.Incorrect Answers:Not Automation Operator: Able to start, stop, suspend, and resume jobs.Not BackupOperator: Can manage backup except removing backup, in Recovery Services vault. https://docs.microsoft.com/en-us/azure/active-directory/role-based-access-built-in-roles!!!RECOMMEND!!!1.|2017 New 70-533 Exam Dumps (PDF & VCE) 243Q&As Download:https://www.braindump2go.com/70-533.html2.|2017 New 70-533 Study Guide Video: YouTube Video: YouTube.com/watch?v=gyyfeMkAP3A